# Bulanık Mantık Denetimli DA-DA Çeviricileri için Geliştirilen Bir Eğitim Seti

Uğur GÜVENÇ, Yusuf SÖNMEZ, Serdar BİROĞUL Gazi Üniversitesi Teknik Eğitim Fakültesi Elektrik Eğitimi Bölümü 06500 Teknikokullar, ANKARA

# **ÖZET**

DA-DA çeviriciler doğru akım elektrik makinelerinin sürücü devresi olarak geniş bir kullanım alanına sahiptir. Bulanık mantık denetleyicileri, hem doğru hem de alternatif akım elektrik makineleri sürücülerinin denetimi alanında oldukça sık kullanılmaktadır. Bulanık mantık denetiminin bu alanlardaki başarılı uygulamalarından dolayı birçok üniversitede lisans ve/veya lisansüstü seviyede dersleri verilmektedir. Ancak bulanık mantık denetimli bir sürücü devresinin laboratuar ortamındaki eğitimi uzun zaman gerektiren pahalı bir iştir. Bu çalışmada güç elektroniği ve elektrik makineleri laboratuar dersinin bir parçası olan bulanık mantık denetimli DA-DA çeviriciler için bir eğitim seti hazırlanmıştır. Set esnek bir yapıya ve grafiksel arayüze sahiptir. Yapılan bu set ile DA-DA çeviricilerin çalışma prensibi, bulanık mantık denetleyicinin esasları ve bu çeviricilerin PI ve Bulanık Mantık ile denetimi incelenebilmekte, çevirici devresi ve denetleyici değerleri değiştirilerek sistemin farklı durumlar altındaki tepkisi grafikler yardımıyla izlenebilmektedir.

**Anahtar Kelimeler:** DA-DA Çeviriciler, PI Denetim, Bulanık Mantık Denetim, Eğitim Seti

# A Computer Based Educational Tool For Fuzzy Logic-Controlled DC-DC Converters

## **ABSTRACT**

DC-DC converters are widely used in DC motor drivers. Also fuzzy logic controllers are widely used in areas including direct and alternative current electrical machines' drive control. Because of successful implementations of fuzzy logic controllers, many colleges are now offering fuzzy logic courses at bachelor's or/and graduate degree. However, practical education of the fuzzy logic controlled DC-DC converters in laboratories are time consuming and expensive task. In this paper, an education tool is produced for education of fuzzy logic controlled DC-DC converters which are items laboratories of power electronics and electrical machines. The tool has flexible structure and graphical interface. With this tool, operating principle of DC-DC converters, fundamentals of fuzzy logic controllers and PI and Fuzzy Logic controlled converters have been able to examined, the response of the system under different situations have been able to followed-up with graphics, changing components of circuits and controller values.

**Keywords:** DC-DC Converters, PI Control, Fuzzy Logic Control, Education Tool

# **1. GİRİŞ**

Klasik denetim modelleri, iyi tanımlanmış sistemlerde sistemin verimli bir şekilde işletilmesi için kullanılabilir. Bir sistemin denetimini yapmak için bütün sistemin tam bir matematiksel modelinin çıkarılması gerekir. Doğrusal olmayan yapıya sahip sistemler tam olarak modellenemezler. Bulanık mantık denetleyicinin yapısı uyarlanabilir özelliklere sahiptir (1). Bu yüzden belirsizliklere, değişken parametrelere ve yük dağılımına sahip sistemlerin denetiminde kullanıldığında sistemin güçlü cevaplar vermesini sağlar. Bulanık mantık veya bulanık dizi teorisi ilk kez Zadeh tarafından sunulmuştur. Bulanık mantığın ortaya çıkışından bu yana bir çok araştırmacı iyi tanımlanmamış ve doğrusal olmayan sistemlerin modellenmesi üzerine çalışmışlardır. Doğru akım elektrik makinelerinin sürücü sistemleri alanında bulanık mantık denetleyicileri başarılı bir şekilde kullanılmıştır (2,3,4,5). Bulanık mantık denetleyicinin bu alanlardaki başarılı uygulamalarından dolayı,

üniversitelerin güç elektroniği ve elektrik makineleri dersinin içeriğine bulanık mantık denetleyici konuları eklenmiştir. Ayrıca birçok üniversitenin lisansüstü programında bulanık mantık denetleyicili sistemler dersi verilmektedir. Gelişen teknolojiye bağımlı olarak bu derslerin içeriği sürekli artmaktadır. Ders konularındaki artış ise bu konuların öğrenciler tarafından öğrenilmesini zorlaştırmaktadır. Bu nedenle bahsedilen derslerin bilişim teknolojilerinden faydalanılarak verilmesinin faydalı olacağı düşünülmüştür.

Son yıllarda, bilgisayar destekli eğitim ve öğretim metodu elektrik, elektronik, bilgisayar, mekanik gibi mühendislik bilimlerinin eğitiminde oldukça sık kullanılmaya başlamıştır (6, 7). Geleneksel eğitime oranla daha esnek ve interaktif olma özelliğinden dolayı laboratuar eğitiminin önemli olduğu derslerde bilgisayar tabanlı eğitim setleri kullanılabilir. Bulanık mantık denetimli bir DA-DA çeviricinin eğitiminde ve uygulamasında bulanıklaştırma kurallarının oluşturulması, bazı

*Digital Object Identifier 10.2339/2007.10.4.339-346* 

deneyler ve uzmanlık gerektirir. Denetim değişkenlerinin seçimi için en iyi yol deneme yanılma metodudur. Bu metot simülasyon ortamında laboratuar ortamından daha kolay bir şekilde gerçekleştirilir. Çünkü güç elektroniği ve elektrik makineleri dersi içinde yer alan bulanık mantık denetimli DA-DA çeviricilerin uygulamalı (Laboratuar-Atölye) eğitiminde, laboratuar ortamının öğrenciler için elektriksel kaza riski taşıması, devrelerde kullanılan malzemelerin yanlış kullanım sonucu arızalanması, bu malzemelerin pahalı olması ve temininin zorluğu gibi birçok olumsuz etken vardır. Bir diğer faktör ise laboratuar eğitiminin uzun süre gerektiren, pahalı bir iş olduğudur. Bulanık mantık denetimli DA-DA çeviricilerin laboratuar eğitimindeki bu olumsuzluklar, simülatör kullanılarak giderilebilir. Uygun bir simülatör yardımıyla devrelerin analizi, tasarımı ve geliştirilmesi daha kolay, daha kısa sürede ve maliyeti daha düşük bir şekilde gerçekleştirilebilir (8). Bir bilgisayar simülasyonunda bütün devre elemanlarının akım ve gerilimleri incelenebilir, hatta genellikle bir laboratuar deneyinden daha verimli sonuçlar elde edilebilir. Devre elemanları ve denetleyici değerlerinde meydana gelen değişimin devre performansı üzerindeki etkisi bilgisayar simülasyonu ile laboratuar ortamından daha kolay bir şekilde incelenebilir. Bu tip deneylerin güç ölçümlerinde ve spektrum analizinde uygun cihazların kullanımı gerekir. Bu cihazlar pahalı ve erişimi güç olduğundan dolayı her zaman laboratuarlarda bulunmayabilir veya her öğrenciye sağlanamayabilir (9).

Günümüzde bilgisayar ve internet teknolojisi öğrencilere ve araştırmacılara büyük imkanlar sunmaktadır. İnternet ortamında, bulanık mantık denetleyicilerle ilgili birçok site mevcuttur. Ayrıca bulanık mantık ve yapay sinir ağları alanında, Fuzzy Logic Laboratorium Linz (Hagenberg, Austria) tarafından geliştirilen ARISTOTLE, Inform Software Corporation (Chicago, IL 60606 USA) tarafından geliştirilen fuzzyTECH, Intelligent Machine, Inc. (Sunnyvale, CA 94089 USA) tarafından geliştirilen O'INCA, Ortech Engineering, Inc.(Webster, TX 77598 USA) tarafından geliştirilen Togai Infra Logic ve Bell Helicopter Textron Inc. (Fort Worth, TX 76101 USA) tarafından geliştirilen Fuzzy Logic Development Kit (FULDEK) gibi birkaç yazılım paketi mevcuttur. Bu paketler sınırlı yeterlilikte üretilmiştir ve güç elektroniği ve elektrik makineleri alanındaki uygulamalarda iyi değillerdir. İyi bilinen ticari yazılım paketlerinden birisi de Mathworks Inc. (Natick, MA 01760–2098 USA) tarafından geliştirilen Matlab-SIMULINK programıdır. Bu yazılım paketinde, bulanık mantık ve yapay sinir ağları için gelişmiş denetim özelliklerini bulmak mümkündür. Fakat bu programı da kullanım zorluğu ve karmaşık yapısından dolayı ancak ileri seviyedeki birkaç öğrenci kullanarak kısa sürede eğitimini gerçekleştirebilir (1).

Bu çalışmada, bulanık mantık denetimli DA-DA çevirici devrelerinin eğitimini etkin hale getirmek ve daha kısa sürede gerçekleştirmek için bir set geliştirilmiştir. Bu set, Güç Elektroniği ve elektrik makineleri dersinin kapsamında olan DA-DA çeviricilerin PI ve Bulanık Mantık denetimli modellerinin benzetiminden oluşmaktadır. Proje, Gazi Üniversitesi Teknik Eğitim Fakültesi Elektrik Eğitimi Bölümünde geliştirilmiştir. Eğitim seti C++ Builder ortamında yazılmıştır ve kurulum dosyaları oluşturulmuştur. Set esnek bir yapıya ve işlevsel bir kullanıcı ara yüzüne sahiptir. Devre ve denetim modeli değişkenleri program menüsünden kolayca değiştirilerek, farklı çalışma koşulları altındaki devre tepkileri grafikler yardımıyla incelenebilir. Çalışmanın 2. bölümünde DA-DA çeviricileri ve matematiksel modelleri, 3. bölümünde DA-DA çeviricilerin denetimi (bulanık mantık ve PI denetimin esasları), 4. bölümünde eğitim setinin değerlendirilmesi ve 5. bölümde eğitim seti incelenecektir.

## **2. DA-DA ÇEVİRİCİLERİ VE MATEMATİKSEL MODELLERİ**

Anahtarlamalı DA-DA çeviriciler, ayarsız DA girişi, istenilen gerilim kademesinde, denetimli DA çıkışa çevirmek için kullanılırlar. Ayarlanmış anahtarlamalı DA-DA güç kaynakları ve DA motor sürücü uygulamalarında kullanılmaktadır.

Anahtarlamalı DA-DA çeviriciler üç temel tipten oluşur. Bunlar;

1. Alçaltıcı Çevirici (Buck), 2. Yükseltici Çevirici (Boost), 3. Alçaltıcı-Yükseltici Çevirici (Buck-Boost)

Alçaltıcı çevirici çıkışta giriş geriliminden daha düşük seviyede gerilim üretir. Yükseltici çeviricinin çıkışı giriş geriliminden daha yüksek seviyededir. Alçaltıcı-yükseltici çeviricide ise çıkış gerilimi girişten daha düşük veya daha yüksek olabilir.

Şekil 1' de bir alçaltıcı çeviricinin devre şekli gösterilmiştir. Çevirici devresinde güç anahtarının ideal, bobin ve kondansatör kayıplarının olmadığı ve DA giriş kaynağı Vg'nin ideal bir gerilim kaynağı olup iç direncinin sıfır olduğu varsayılmıştır.

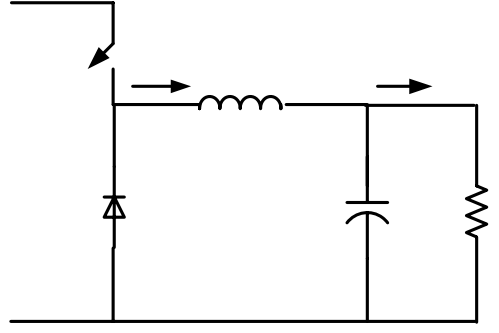

Şekil 1. Alçaltıcı Çevirici

Şekil 1'deki alçaltıcı çevirici devresine Kirchoff'un gerilim ve akım kanunları uygulandığında eşitlik 1 ve 2'deki bağıntılar elde edilir.

$$
r_{L}i_{L}(t) + L\frac{di_{L}(t)}{dt} + v_{C} = Vg
$$
 (1)

$$
i_{L}(t) - C \frac{dv_{C}(t)}{dt} - \frac{v_{C}}{R} = 0
$$
 (2)

Eşitlik 1'de bağıntının her iki tarafı L ile ve Eşitlik 2'de bağıntının her iki tarafı C ile bölünerek durum değişkenleri Eşitlik 3'de verildiği gibi matris biçiminde ifade edilmiş olur.

$$
\begin{bmatrix} \frac{di_{L}(t)}{dt} \\ \frac{dv_{C}(t)}{dt} \end{bmatrix} = \begin{bmatrix} 0 & \frac{-1}{L} \\ \frac{1}{C} & \frac{-1}{RC} \end{bmatrix} \begin{bmatrix} i_{L}(t) \\ v_{C}(t) \end{bmatrix} + \begin{bmatrix} \frac{1}{L}s \\ 0 \end{bmatrix} Vg
$$
(3)

Şekil 2 (a) ve (b)'de yükseltici ve alçaltıcı-yükseltici çevirici devreleri gösterilmiştir.

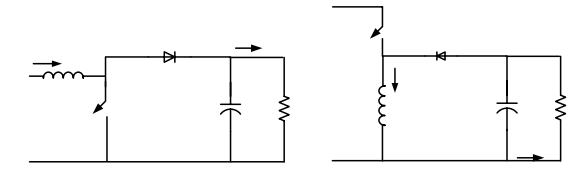

Şekil 2. (a) yükseltici çevirici, (b) alçaltıcı-yükseltici çevirici.

Şekil 2 (a) ve (b)'ye göre elde edilen, Eşitlik 4'de yükseltici çeviricinin, Eşitlik 5'de ise alçaltıcı-yükseltici çeviricinin matris biçimindeki durum denklemleri gösterilmiştir.

$$
\begin{bmatrix}\n\frac{di_{L}(t)}{dt} \\
\frac{dv_{C}(t)}{dt}\n\end{bmatrix} =\n\begin{bmatrix}\n0 & \frac{-1}{L}(1-s) \\
\frac{1}{C}(1-s) & \frac{-1}{RC}\n\end{bmatrix}\n\begin{bmatrix}\ni_{L}(t) \\
v_{C}(t)\n\end{bmatrix} +\n\begin{bmatrix}\n\frac{1}{L} \\
0\n\end{bmatrix}Vg\n\tag{4}
$$
\n
$$
\begin{bmatrix}\n\frac{di_{L}(t)}{dt} \\
\frac{dv_{C}(t)}{dt}\n\end{bmatrix} =\n\begin{bmatrix}\n0 & \frac{-1}{L}(1-s) \\
0 & \frac{-1}{LC}(1-s)\n\end{bmatrix}\n\begin{bmatrix}\ni_{L}(t) \\
v_{C}(t)\n\end{bmatrix} +\n\begin{bmatrix}\n\frac{1}{L}s \\
\frac{1}{C}s\n\end{bmatrix}Vg\n\tag{5}
$$

Eşitlik 3, 4 ve 5'de,  $i_{L}(t)$  çevirici bobin akımı,  $v<sub>C</sub>(t)$  çevirici kondansatör gerilimi, Vg çevirici giriş DA gerilimi ve  $s \in \{0,1\}$  güç anahtarının durumunu belirtir. Bu eşitlikler Euler yöntemi kullanılarak çözülebilir ve çeviricinin bobin akımı  $I_{L,x}$ kondansatör gerilimi  $V_C$ , ve çıkış akım I<sub>O</sub> ve gerilimi  $\dot{V}_{O}$  kolaylıkla hesaplanabilir. Bu çalışmada denklemeler Euler yöntemi kullanılarak çözülmüştür.

# **3. DA-DA ÇEVİRİCİLERİN DENETİMİ**

 $\begin{bmatrix} \overline{C}^{(1-S)} & \overline{RC} \end{bmatrix}$ 

dt

լ

Bir DA-DA çeviricide çıkış gerilimi, yerilen bir giriş gerilimi değeri için, anahtarın iletim ve kesim sürelerinin ayarlanmasıyla denetlenir. Bu süreler ise DGM (Dalga Genişlik Modülasyonu) adı verilen yöntemle ayarlanır. Sabit anahtarlama frekansındaki DGM anahtarlamada anahtar kontrol işareti Şekil 3'de gösterilen tekrarlayan dalga ile işaret seviyesindeki Vk denetim geriliminin karşılaştırılmasıyla elde edilir.

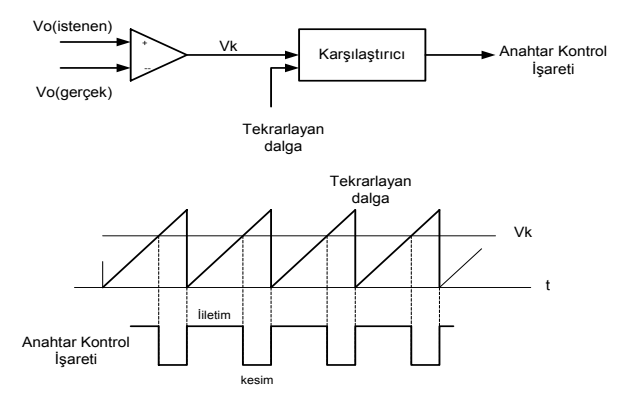

Şekil 3. Dalga Genişlik Modülasyonu

DA-DA çeviricilerde, giriş gerilimi ve çıkış yükü değişse bile, çıkış gerilimi ortalamasının istenen değerde olması istenir. Bunun için farklı denetim modelleri tasarlanmıştır. Bunlardan önemli ikisi PI (Proportional Integral) ve Bulanık Mantık (Fuzzy Logic) denetimidir. Bu denetim modellerinde istenen (referans) ve gerçek gerilim değerleri karşılaştırılarak hata ve hatanın değişimi bulunur. Bu iki değer denetim modellerinin girişini oluşturur. Modelin çıkışı ise PWM anahtarlamada kullanılan kontrol gerilimi Vk'dır. Denetim modeli, çeviricinin gerçek çıkış gerilimini istenen gerilime ulaştırmak için Vk değerini ayarlar.

## **3.1. Sistemin PI ile Denetimi**

Adından da anlaşıldığı gibi PI (Proportional Integral) denetim iki temel bileşenden oluşur. Bunlar; oransal (proportional) ve integral (integral) bileşenlerdir. PI denetim algoritmasında bu bileşenler birer katsayı ile ifade edilirler. Bu katsayılar genellikle; oransal katsayı (Kp) ve integral katsayı (Ki) olarak adlandırılır. PI denetimde uygun Kp ve Ki katsayıları kullanılarak çeviricinin çıkış gerilimi arzu edilen değerine ulaştırılır. PI denetimin matematiksel denklemi Eşitlik 6'da verildiği gibidir.

$$
Vk = Kp.e(t) + Ki \int_{0}^{t} e(t)dt
$$
 (6)

Eşitlik 6'ya göre sistemin PI ile denetim blok diyagramı Şekil 4'de gösterilmiştir.

 $\mathbf{R}$ 

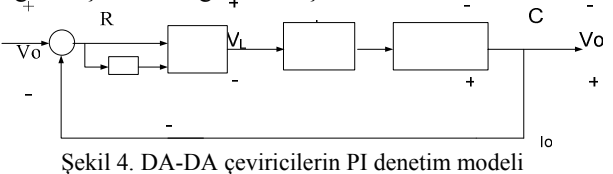

Sekil 4'e göre hata e(t); ceviricinin gerçek çıkış gerilimi arzu edilen çıkış geriliminden çıkarılarak bulunur. Hatanın değişimi de(t) ise hatanın bir önceki hata değerinden farkına eşittir. Hata ve hatanın değişimine ait formüller Eşitlik 7'de gösterilmiştir.

 $I<sub>o</sub>$ 

$$
e(t) = Vref - Vo(t)
$$
  
 
$$
de(t) = e(t) - e(t-1)
$$
 (7)

Simülasyonda Vk değerinin PI denetime göre hesaplanması için Eşitlik 6'daki PI denetim denklemi Euler yöntemine göre ayrıklaştırıldığında Eşitlik 8 elde edilir.

$$
Vk = Vk + kp.e + ki.de. \Delta t
$$
 (8)

Burada, kp ve ki, PI denetimin oransal ve integral katsayılarıdır. Δt ise simülasyonda kullanılan örnekleme zamanıdır.

## **3.2. Sistemin Bulanık Mantık ile Denetimi**

Sistemin bulanık mantık ile denetim blok diyagramı Şekil 5'de gösterilmiştir. Bulanık mantık denetimde, denetim mekanizması girişleri olan hata e(t) ve hatanın değişimi de(t) Eşitlik 7'deki gibi hesaplanır. Bulanık mantık denetimin dört bileşeni vardır. Bunlar; bulanıklaştırma, kural tabanı, karar mekanizması ve durulaştırmadır. Bu bileşenler sistemde kullanıldığı şekilde aşağıda açıklanmıştır.

Üçgen üyelik işlevinde herhangi bir giriş veya çıkış değerinin (u) bulanık kümeye ne kadar üye olduğu μ(u), Şekil 7'deki gibi sınır değerleri olan bir işlev için aşağıdaki gibi hesaplanır.

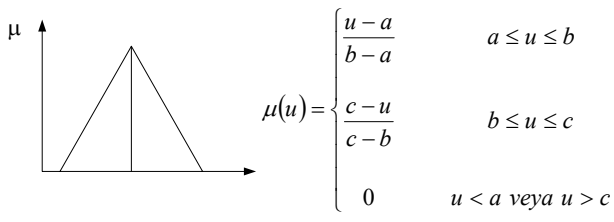

Şekil 7. Üçgen üyelik işlevi ve sınırları

#### **3.2.2. Kural tabanı**

Kural tabanında denetim amaçlarına uygun dilsel denetim kuralları bulunur. Denetim sürecinde bu kurallar kullanılarak bulanıklaştırma, bulanık çıkarım ve durulaştırma aşamalarında bu kural tablosundan faydalanılır. Bu çalışmada başlangıç olarak belirlenen kural tablosu Çizelge 1'de gösterilmiştir.

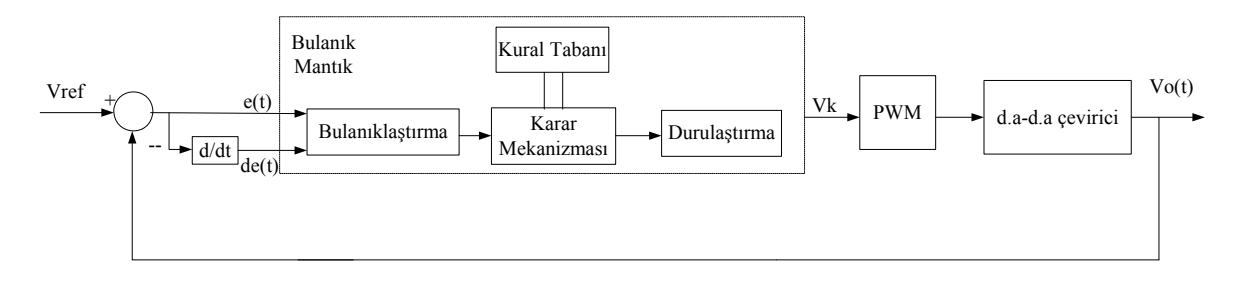

Şekil 5. DA-DA çeviricilerin bulanık mantık ile denetimi

#### **3.2.1. Bulanıklaştırma**

Bulanıklaştırma, sistemden alınan denetim giriş bilgilerini dilsel niteleyiciler olan sembolik değerlere dönüştürme işlemidir (10). Bulanık mantığın dilsel terimleri genellikle *Eğer-Öyleyse* kuralı gibi mantıksal anlamlandırma formu şeklinde tanımlanır. Bu kurallar bulanık üyelik işlevi olarak bilinen değerlerin bir sınırıyla tanımlanır. Sistemin verimli çalışması için üçgen, yamuk, çan eğrisi gibi değişik şekillerde üyelik işlevleri seçilebilir. Sistemde hata, hatanın değişimi ve çıkış (u) için kullanılan 7 bulanık değişkenli üçgen üyelik işlevleri Şekil 6'da gösterilmiştir.

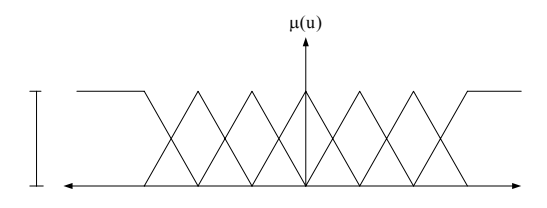

Şekil 6. Hata, hatanın değişimi ve çıkış için belirlenen üçgen üyelik işlevleri

Çizelge 1. Kural tablosu

| de<br>e   | <b>NB</b> | N <sub>O</sub> | NK | S  | PK | P <sub>O</sub> | <b>PB</b> |
|-----------|-----------|----------------|----|----|----|----------------|-----------|
| <b>NB</b> | NΒ        | NO             | NO | NΚ | NΚ | NK             | S         |
| NO        | NO        | NO             | NΚ | NΚ | NΚ | S              | PК        |
| NK        | NO        | NΚ             | NΚ | NΚ | S  | PК             | PK        |
| S         | NO        | NΚ             | NΚ | S  | PК | PК             | PК        |
| PK        | NΚ        | NΚ             | S  | PК | PK | PK             | PO        |
| PO        | NΚ        | S              | PK | PК | PK | P <sub>O</sub> | PO        |
| PB        | S         | PК             | PК | PК | PO | P <sub>O</sub> | PB        |

#### **3.2.3. Karar mekanizması**

Bulanık mantık denetleyici içerisinde karar mekanizması bulanık içerme, bileşke kural çıkarımları ve cümle bağlayıcıları ile ilgilidir. Genel olarak bir bulanık denetim kuralı bir bulanık ilişkidir ve bulanık içerme ile açıklanır. Bulanık mantıkta bulanık içermeyi tanımlamanın birçok yolu vardır ve bulanık mantık denetleyici içinde hangi tipin kullanılacağı daha çok sezgisel olarak belirlenir. Mamdani'nin *min* (minimum kuralı), Larsen'in *ürün işlemi* (çarpım kuralı), Zadeh'in *aritme-* *tik ürün* (aritmetik kural) ve *Boolean* kuralı bulanık içerme kurallarından bazılarıdır. Bu içermeler sırasıyla Eşitlik 9, 10, 11 ve 12'de gösterildiği gibidir. Eşitliklerde, A ve B sırasıyla V ve Y uzaylarında tanımlanmış olan bulanık kümeler olsun.  $\mu_A$  ve  $\mu_B$  ise bu kümelerin üyelik işlevleri olsun. Buna göre bulanık içerme eşitlikleri.

Minimum kuralı;

$$
u\!=\!A\!\!\times\!B\!=\!\int\limits_{V\!\times\!Y}^{+}\!\!\mu_A(u)\!\cap\!\mu_B(u)/(V\!,Y)\; (9)
$$

Çarpım kuralı;

$$
u = A \times B = \int_{V \times Y}^{+} \mu_A(u) \bullet \mu_B(u) / (V, Y) \tag{10}
$$

Aritmetik kural;

$$
u = A \times B = \int_{V \times Y}^{+} 1 \cap (1 - \mu_A(u) + \mu_B(u))/(V, Y) \tag{11}
$$

Boolean kuralı;

$$
u = A \times B = \int_{V \times Y}^{+} (1 - \mu_A(u)) \cup \mu_B(u) / (V, Y) \tag{12}
$$

Bulanık içerme sonucu elde edilen değer kural tablosundan dilsel ifadeye çevrilir ve durulama birimine gönderilir.

## **3.2.4. Durulama**

Bulanık çıkarımın sonucu bulanık bir kümedir. Bu sonucun tekrar sisteme uygulanması için giriş değeri gibi sayısal değere dönüştürülmesi gerekir. Bu işleme durulama denir. Durulama işleminde maksimum üyelik, ağırlık ortalaması gibi değişik yöntemler kullanılır. Maksimum üyelik yönteminde bütün üyelik dereceleri içinde en büyük olana eşittir. Ağırlık ortalaması yöntemi ise Eşitlik 13'de verildiği gibidir.

$$
du = \frac{\sum \mu(u).u}{\sum \mu(u)}
$$
 (13)

Durulama işleminden sonra sistemin çıkışı (Vk) Eşitlik 14 ile bulunur.

$$
Vk = Vk + du \tag{14}
$$

## **4. EĞİTİM SETİNİN DEĞERLENDİRİLMESİ**

Bulanık mantık denetimli bir DA-DA çevirici devresinin laboratuar ortamında eğitiminin yapılabilmesi için devre elemanları ve yükün durumunu takip edebilecek, uygulama verilerini kaydedecek öğrenci gruplarına ihtiyaç vardır. Örneğin yük olarak bir elektrik motorunun seçildiği uygulamada, motor yükünü kontrol edecek bir dinamometreye ve devre değişkenlerinin değerlerini ölçmek için uygun cihazlara ihtiyaç vardır. Ayrıca akım ve gerilim gibi veriler en düşük seviyede olmalıdır. Bu tip bir deneyin laboratuar ortamında tek bir öğrenci tarafından bireysel olarak yapılması, sınırlı zaman ve kaynaklardan dolayı çok zordur. Bu yüzden, laboratuar ortamında yapılan deneylerde gerekli ölçümlerin ve ayarlamaların yapılabilmesi için en az 3-4 öğrenciye ihtiyaç duyulur. Daha çok öğrenci içeren gruplarda ise bazı öğrenciler deneyin dışında kalabilirler.

Eğitim setiyle çalışmadan önce, öğrenciye 3 saatlik teorik öğretim sunulmaktadır. Teorik öğretimde yukarıda bahsedilen devrelerin çalışma prensibi anlatılır. Ardından, dersin laboratuar kısmında öğrenciler eğitim setini kullanarak anlatılan devre ile ilgili deneyleri yaparlar. Eğitim setinde yapılan her eğitimden sonra konular, öğrencilere gerçek devre deneyleri üzerinden de anlatılır. Set gerçek devre deneylerinden alınan sonuçlara uygun şekilde üretilmiştir. Bu yüzden öğrenciler, farklı devre ve denetleyici değişken değerleri altında devre cevaplarını gerçeğine uygun olarak görebilir ve devrenin çalışma prensibini fazla vakit harcamadan, bireysel olarak kolaylıkla anlayabilir.

Hazırlanan bu eğitim seti, aşağıda belirtilen eğitim hedeflerine ulaşmak amacıyla tasarlanmıştır. Öğrenciler bu eğitim setini kullanarak;

- Bulanık mantık esaslarını ve bulanık mantık denetimli DA-DA çevirici devrelerinin esaslarını anlarlar.
- Devre ve denetleyici parametreleri ile devre cevabı arasında ilişki kurarlar.
- Bilgisayar üzerinden gerçeğe uygun deneyleri yaparak, gerçek laboratuar deneyleri için hazır bulunurlar.
- Arzu edilen çıkış özelliklerine sahip devre tasarımı yapabilirler.
- Kendi bilgilerini geliştirirken zamandan tasarruf ederler.

## **5. EĞİTİM SETİ**

Set, Windows ortamında çalışmaktadır. Setin açılış sayfasında bulanık mantık değerlerinin ayarlanması için menüler bulunmaktadır. Program açılış sayfası Şekil 8'de gösterilmiştir. Sayfanın üst kısmında bulunan düğmelerle çeviricilere ait sayfalara geçiş yapılır. Kullanıcı ilk önce program açılış sayfasından bulanık mantık denetleyici değişken değerlerini ayarlar ve daha sonra bu denetleyiciyi hangi çeviriciye uygulamak istiyorsa ilgili devrenin olduğu sayfaya geçiş yapar.

Setin açılış sayfasının sol kısmında bulanık mantık denetim girişlerine ait değerler değiştirilir. Bu bölümde girişler için üyelik fonksiyon tipi üçgen veya yamuk olarak, çıkış fonksiyonu için ise üçgen, yamuk veya spektrum üyelik fonksiyonlarından birisi olarak seçilebilir. Sette başlangıç olarak üçgen fonksiyonları seçili durumdadır.

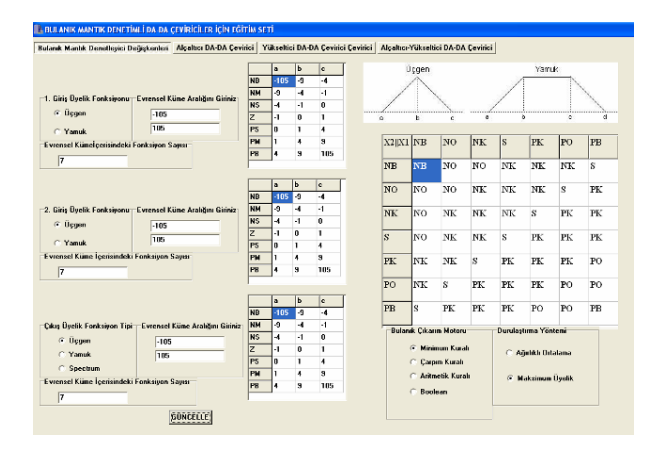

Şekil 8. Eğitim Seti sayfası

Yine bu bölümde seçilen üyelik fonksiyonlarının evrensel kümede kaç adet fonksiyondan oluşacağı "evrensel küme içerisindeki fonksiyon sayısı" etiketiyle belirtilen kutucuktan değiştirilebilir. Burada başlangıç değeri 7 olarak belirlenmiştir. Şekil 9'da üyelik fonksiyon değerlerinin belirlendiği bu bölüm gösterilmiştir.

Üyelik fonksiyon değerlerinin değiştirildiği bu bölümde evrensel kümenin sınırları da "Evrensel Küme Aralığını Giriniz" etiketiyle belirtilen kutucuklardan belirlenebilir. Buraya girilen değerler ile üyelik fonksiyonlarının sınır değerleri 0-1 aralığını çekilerek normalize edilir.

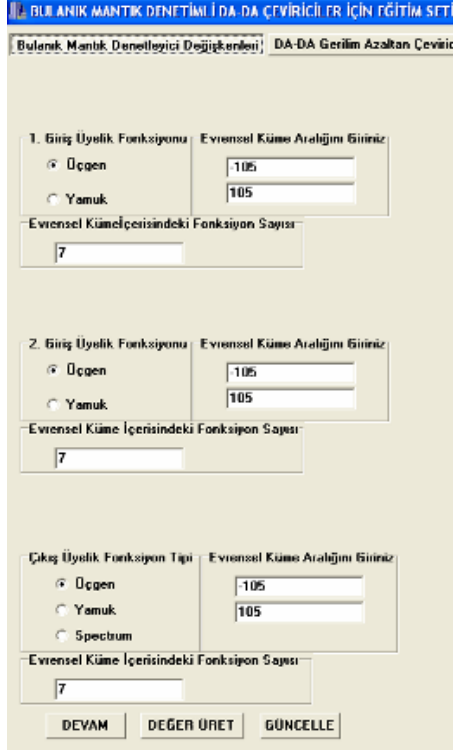

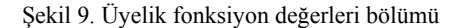

Bu bölümde bulanık mantık denetleyici fonksiyonlarına ait değerler belirlendikten sonra "DEVAM" düğmesine basılarak girişler ve çıkışa ait her bir fonksiyonun sınır değerlerini gösteren tablolar açılır. Sınır değerleri bu tablolardan istenildiği gibi ayarlanabilir. Ayrıca "DEĞER ÜRET" düğmesi ile başlangıç olarak seçilmiş değerlerin gelmesi de sağlanabilir. Şekil 10'da üyelik fonksiyonlarının sınır değerlerinin değiştirildiği bu tablo gösterilmiştir.

|           | a      | $\mathbf b$ | c   |
|-----------|--------|-------------|-----|
| <b>NB</b> | $-105$ | -9          | -4  |
| <b>NM</b> | -9     | -4          | -1  |
| <b>NS</b> | 4      | -1          | 0   |
| z         | 1      | 0           | 1   |
| PS        | Ō      | 1           | 4   |
| PM        |        | 4           | 9   |
| PB        | 4      | 9           | 105 |

Şekil 10. Üyelik fonksiyonlarının sınır değerlerinin değiştirildiği tablo

Setin açılış sayfasındaki bulanık mantık denetleyici değişkenlerine ait diğer bölümler ise kural tablosu, bulanık çıkarım motoru ve durulaştırma yöntemidir. Şekil 11'de açılış sayfasının bu bölümü gösterilmiştir.

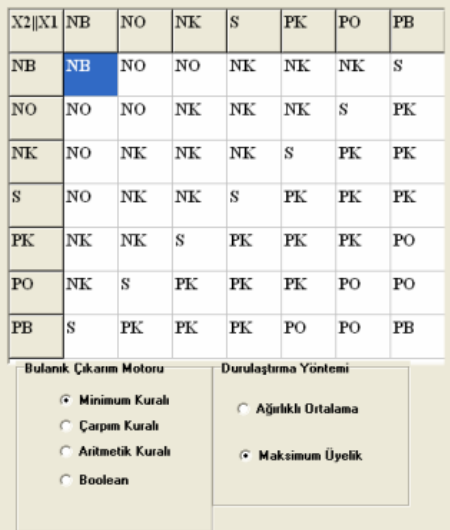

Şekil 11. Kural tablosu, bulanık çıkarım motoru ve durulaştırma yöntemi seçim menüsü

Bu bölümde kural tablosu, başlangıç olarak Çizelge 1'de belirtildiği şekilde oluşturulmuştur. Kullanıcı başka bir kural tablosu oluşturmak istiyorsa, kural tablosundaki gerekli hücreler üzerinde istediği değişikliği yapabilir. Denetleyicinin karar mekanizmasında kullanacağı kurallar "Bulanık Çıkarım Motoru" başlığı altında toplanmıştır. Kullanıcı bu bölümden Minimum, Çarpım, Aritmetik veya Boolean kurallarından istediği birisini seçerek karar mekanizmasını oluşturabilir. Ayrıca "Durulaştırma Yöntemi" başlığı altındaki bölümden ağırlıklı ortalama veya maksimum üyelik yöntemlerinden herhangi birini seçerek durulaştırma yöntemini belirleyebilir.

Yukarıda bahsedilen bütün bu ayarlamalar yapılarak bulanık mantık denetleyici için bulanıklaştırma, karar mekanizması, kural tablosu ve durulama yöntemleri belirlenmiş olur. Bu noktadan sonra kullanıcı, özelliklerini belirlediği bulanık mantık denetleyiciyi hangi çevirici devresine uygulamak istiyorsa ilgili devrenin olduğu sayfayı açar. Şekil 12 (a)'da alçaltıcı, 12 (b)'de yükseltici ve 12 (c)'de alçaltıcı-yükseltici DA-DA çeviricileri için hazırlanan eğitim sayfaları gösterilmiştir.

Denetleyici sayfasının üst bölümünde devre şekli bulunmaktadır. Kullanıcı devre şekli üzerinden devre elemanlarının değerlerini değiştirebilir. Sayfanın sol

## **5. SONUÇ**

Bu çalışmada, DA-DA çevirici devrelerinin eğitim kalitesini artırmak amacıyla bir eğitim seti hazırlanmıştır. Bu set, bulanık mantık denetim öğelerinin ve bulanık mantık denetimli DA-DA çevirici devrelerinin etkili bir şekilde anlaşılması ve geliştirilmesi açısından öğrenciye yardımcı olmaktadır. Set, öğrencilerin kendi hızları doğrultusunda eğitimlerini gerçekleştirmelerini sağladığı gibi, derse olan ilgilerini ve aktif katılımlarını

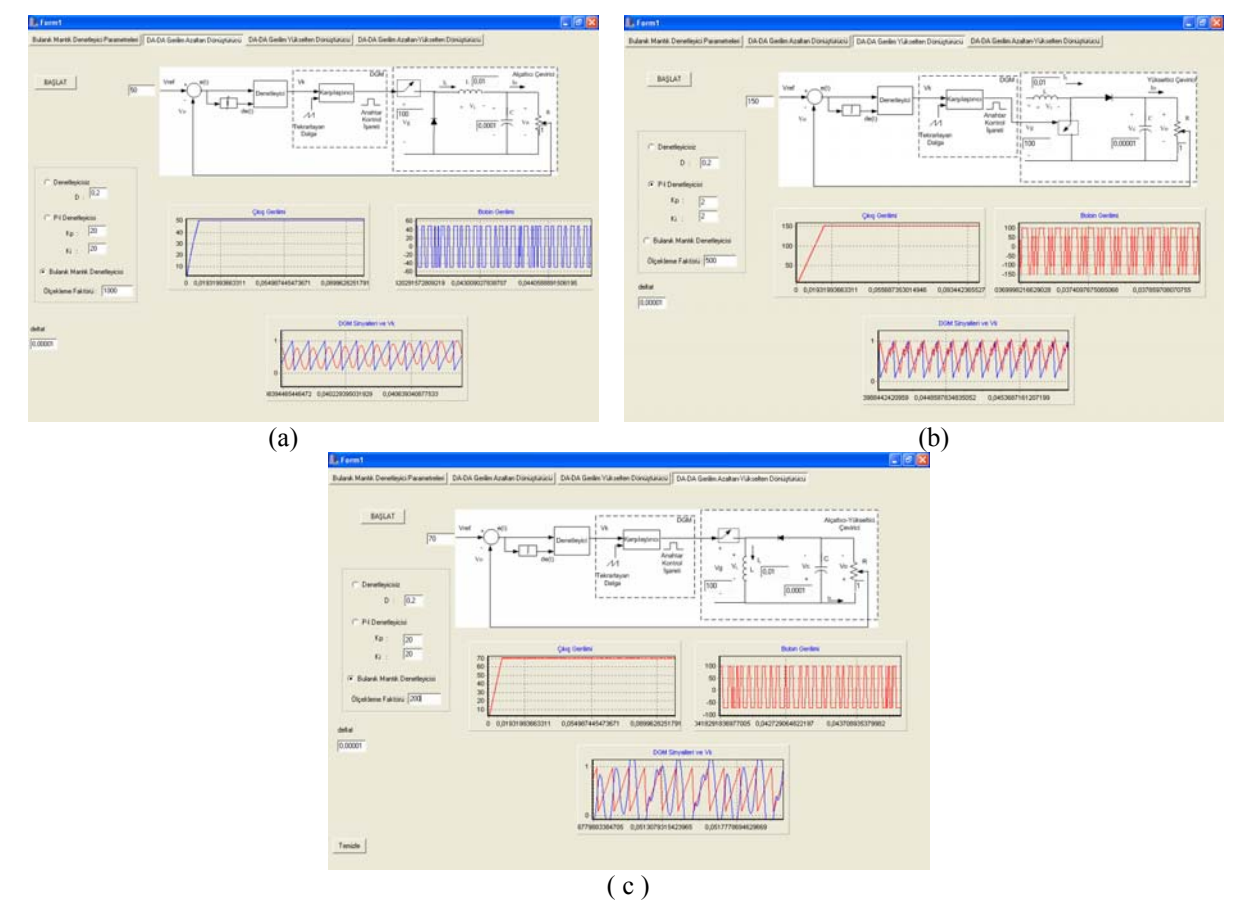

Şekil 12. DA-DA çeviricileri için hazırlanan eğitim sayfaları (a) Alçaltıcı, (b) Yükseltici, (c) Alçaltıcı- Yükseltici

bölümünden ise denetleyici tipi belirlenebilir. Kullanıcı bu bölümden çeviriciyi PI veya bulanık mantık denetimli olarak incelemek için programı çalıştırabilir. Kullanıcı PI denetleyiciyi seçtiği taktirde Kp ve Ki katsayılarını değiştirerek sistem cevabında meydana gelecek olan farklılığı görebilmektedir. Ayrıca farklı denetleyici tipleri için programı arka arkaya çalıştırarak PI ve bulanık mantık denetleyicili sistem sonuçları arasında bir karşılaştırma da yapabilir. Programı çalıştırmak için "BAŞLAT" düğmesine basmak yeterlidir. Birkaç saniye içerisinde simülasyon sonuçları sayfanın alt bölümündeki grafiklerde gösterilir. Grafikler bölümünde çeviricinin çıkış ve bobine ait gerilim eğrilerini ayrı grafikler üzerinde görebilmektedir. Ayrıca anahtarlama sinyalini oluşturan Vk ve DGM sinyallerini aynı grafik üzerinden karşılaştırmalı olarak görebilmektedir.

artırmıştır. Eğitim sürecinde görselliği ön plana çıkarmış ve bireysel eğitimin gerçekleşmesine olanak vermiştir. Ayrıca set esnek bir yapıya ve işlevsel bir kullanıcı ara yüzüne sahip olup, devre ve denetleyiciye ait tüm değişkenler kolaylıkla değiştirilebilir ve farklı durumlar altındaki devre tepkileri grafikler yardımıyla incelenebilir. Bu özelliğinden dolayı eğitimciler tarafından hem eğitimde hem de program geliştirmede rahatlıkla kullanılabilir. Eğitim setini kullanan öğrenciler tarafından alınan sonuçlar oldukça olumludur. Set, Windows ortamında (Windows 98, ME, NT) çalışan bir bilgisayara kolayca yüklenebilir.

## **6. KAYNAKLAR**

- (1) Akcayol, M.A., Cetin, A., Elmas, C., "An Educational Tool for Fuzzy Logic-Controlled BDCM", Education, IEEE Transactions on, Vol 45(1), pp:33 – 42, Feb. 2002.
- (2) Linares-Flores, J., Sira-Ramirez, H., **"**DC motor velocity control through a DC-to-DC power converter", *[Decision](http://www.ieeexplore.ieee.org/xpl/RecentCon.jsp?punumber=9774)  [and Control, 2004. CDC. 43rd IEEE](http://www.ieeexplore.ieee.org/xpl/RecentCon.jsp?punumber=9774)* Conference on, Volume 5, 14-17 Dec.2004 Page(s):5297 – 5302.
- (3) Aydemir, S., Sezen, S., Ertunc, H.M., "Fuzzy logic speed control of a DC motor", *Power Electronics and Motion Control Conference*, 2004. IPEMC 2004. The 4th International Volume 2, 14-16 Aug. 2004 Page(s):766 – 771.
- (4) Khoei, A., Hadidi, Kh., Yuvarajan, S., **"**Fuzzy-logic DCmotor controller with improved performance", *Industry Applications Conferance, 1998. Thirty-Third IAS Annual Meeting. The 1998 IEEE*, Volume 3, 12-15 Oct. 1998 Page(s): $1652 - 1656$ .
- (5) Paul-l-Hai Lin, Sentai Hwang, Chou, J., **"**Comparison on fuzzy logic and PID controls for a DC motor position controller", *Industry Applications Society Annual*

*Meeting, 1994., Conference Record of the 1994 IEEE*, 2- 6 Oct. 1994 Page(s):1930 – 1935.

- (6) Montero-Hernandez O., Rugerio De La Rosa, A., Baez-Lopez, D., Alejos, R., Enriquez, E., "Power Lab: A Tool to Learn Electrical Machines and Power Electronics", John Wiley & Sons, Inc. Comput Appl Eng. Educ., 7: 1999,213–220.
- (7) Ali Akçayol, M., Yiğit, T., "A Computer-Based Educational Tool for Pulse Width Modulator for Static Converters", Wiley Periodicals, Inc. Comput Appl Eng Educ 12, 2004, 215-223.
- (8) Pires, V.F, Silva, J.F.A, "Teaching nonlinear modeling, simulation, and control of electronic power converters using MATLAB/SIMULINK", IEEE Transaction on Education, Vol.45, No: 3, Ağs. 2002, pp:253 – 261
- (9) Daniel, W.H, "Circuit Simulation as an Aid in Teaching the Principles of Power Electronics", IEEE Transaction on Education, Vol 36**,** No: 1, Feb. 1993 pp:10-16
- (10) Elmas, C., "Bulanık mantık denetleyiciler", Seçkin yayıncılık, Ankara, 2003